# FileMaker Pro 15

# Verwenden einer Remotedesktopverbindung mit FileMaker Pro 15

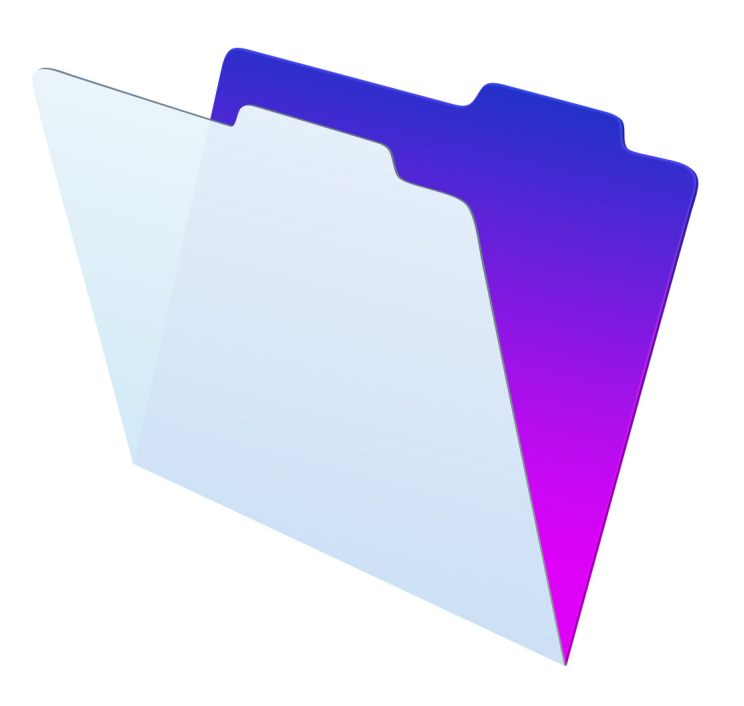

© 2007-2016 FileMaker, Inc. Alle Rechte vorbehalten.

FileMaker, Inc. 5201 Patrick Henry Drive Santa Clara, California 95054, USA

FileMaker und FileMaker Go sind Marken von FileMaker, Inc., eingetragen in den USA und anderen Ländern. Das Dateiordner-Logo und FileMaker WebDirect sind Marken von FileMaker, Inc. Alle anderen Marken sind Eigentum der jeweiligen Besitzer.

Die FileMaker-Dokumentation ist urheberrechtlich geschützt. Sie dürfen diese Dokumentation ohne schriftliche Genehmigung von FileMaker weder vervielfältigen noch verteilen. Diese Dokumentation darf ausschließlich mit einer gültigen, lizenzierten Kopie der FileMaker-Software verwendet werden.

Alle in den Beispielen erwähnten Personen, Firmen, E-Mail-Adressen und URLs sind rein fiktiv und jegliche Ähnlichkeit mit bestehenden Personen, Firmen, E-Mail-Adressen und URLs ist rein zufällig. Die Danksagungen und Urheberrechtshinweise finden Sie im entsprechenden Dokument, das mit der Software geliefert wurde. Die Erwähnung von Produkten und URLs Dritter dient nur zur Information und stellt keine Empfehlung dar. FileMaker, Inc. übernimmt keine Verantwortung für die Leistung dieser Produkte.

Weitere Informationen finden Sie auf unserer Website unter http://www.filemaker.com/de.

Edition: 01

### Inhalt

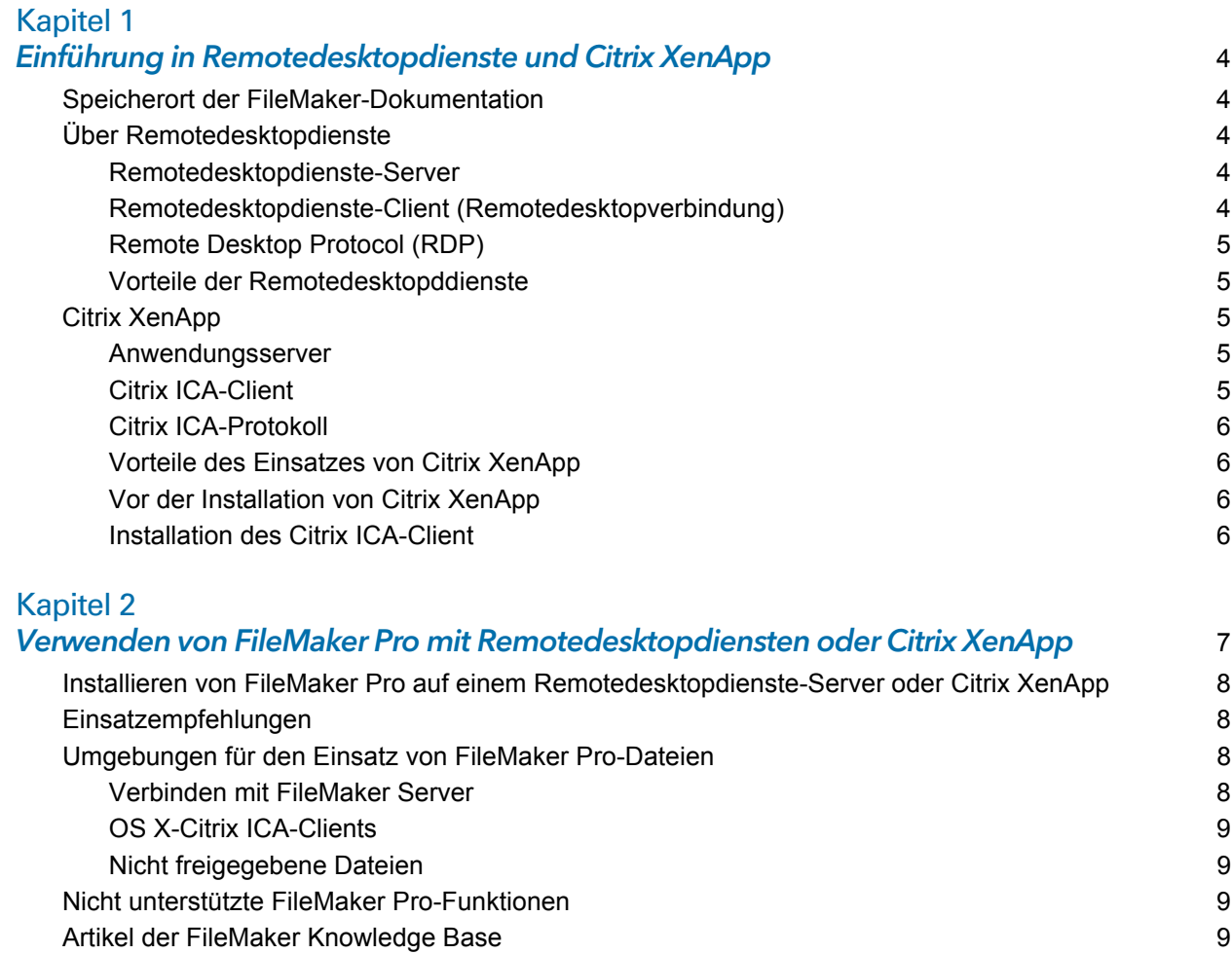

# <span id="page-3-0"></span>Kapitel 1 Einführung in Remotedesktopdienste und Citrix XenApp

Dieses Kapitel beschreibt Remotedesktopdienste und Citrix XenApp.

Informationen über die unterstützten Versionen von Windows Server, Citrix XenApp und Client-Software finden Sie in den [technischen Daten zu FileMaker Pro](http://www.filemaker.com/redirects/fmp15_admin.html?page=tech_specs&lang=de).

#### <span id="page-3-1"></span>Speicherort der FileMaker-Dokumentation

Wenn Sie FileMaker-Dokumentation anzeigen oder herunterladen möchten oder sich über die Dokumentation informieren möchten, besuchen Sie<http://www.filemaker.com/documentation/de>.

#### <span id="page-3-2"></span>Über Remotedesktopdienste

Die Remotedesktopdienste sind eine Komponente von Microsoft Windows Server, mit der Sie von einer Reihe von Rechnern entfernt auf Anwendungen zugreifen können, die auf einem Windows-Server installiert sind. Hierbei werden die meisten Netzwerkverbindungsarten unterstützt.

Die Remotedesktopdienste bestehen aus drei Komponenten: dem Server, dem Client und dem Protokoll, über das der Server mit dem Client kommuniziert.

#### <span id="page-3-3"></span>Remotedesktopdienste-Server

Wenn die Remotedesktopdienste im Anwendungsservermodus laufen, werden alle Anwendungen auf dem Server ausgeführt. Der Remotedesktopdienste-Server überträgt nur Bildschirminformationen an den Client und empfängt nur Signale von der Maus und der Tastatur des Client.

Die Hardwareanforderungen des Servers für Remotedesktopdienste hängen von der Anzahl der gleichzeitig verbundenen Clients und deren Anforderungen während der Nutzung ab. Siehe <http://www.microsoft.com>.

Die Remotedesktopdienste ermöglichen die gemeinsame Nutzung ausführbarer Ressourcen durch Benutzer. Daher sind die Speicheranforderungen von Benutzern, die eine bereits von einem anderen Benutzer verwendete Anwendung starten, geringer als die Speicheranforderungen von Benutzern, die eine bestimmte Anwendung als erste starten.

#### <span id="page-3-4"></span>Remotedesktopdienste-Client (Remotedesktopverbindung)

Der Remotedesktopdienste-Client, Remotedesktopverbindung (RDC) genannt, nutzt eine Thin-Client-Technologie, um den Benutzern einen Windows-Desktop zur Verfügung zu stellen. Der Client muss lediglich eine Verbindung zum Server herstellen und die visuellen Informationen anzeigen, die er von diesem empfängt.

Die Client-Software für Remotedesktopdienste sollte auf allen Computern installiert sein, die auf die Remotedesktopdienste zugreifen müssen.

- 1 Windows: Die Remotedesktopverbindungs-Software ist standardmäßig installiert. Sie können auch die Remote-Webarbeitsplatz-Verbindung verwenden.
- OS X: Sie müssen die Microsoft Remotedesktop-Software herunterladen. Siehe [http://technet.microsoft.com.](http://technet.microsoft.com)

#### <span id="page-4-0"></span>Remote Desktop Protocol (RDP)

Das Remote Desktop Protocol (RDP) wird bei der Installation der Remotedesktopdienste automatisch installiert. RDP ist die einzige Verbindung, die konfiguriert werden muss, damit Clients eine Verbindung zum Remotedesktopdienste-Server herstellen können. Sie können nur eine RDP-Verbindung pro Netzwerkadapter konfigurieren.

#### <span id="page-4-1"></span>Vorteile der Remotedesktopddienste

- 1 Windows-basierte Anwendungen können auf älteren Systemen eingesetzt werden, die möglicherweise nicht über entsprechende Hardware verfügen.
- 1 Die Benutzer können weiterhin mit ihrem aktuellen Betriebssystem und den aktuellen Anwendungen arbeiten.
- 1 Windows-basierte Anwendungen können auf einer Vielzahl von Desktop-Umgebungen und über LANs und WANs genutzt werden.
- 1 Statt auf allen Computern eines Netzwerks müssen Administratoren nur eine Kopie einer Anwendung auf einem Server installieren und aktualisieren.
- 1 Vernetzte Anwendungen werden über langsamere Netzwerkverbindungen besser ausgeführt.

#### <span id="page-4-2"></span>Citrix XenApp

Citrix XenApp ist ein serverbasierter Anwendungsserver, der mit den Microsoft Remotedesktopdiensten läuft. Citrix XenApp erweitert den Funktionsumfang der Remotedesktopdienste, indem es den Zugriff über eine größere Auswahl von Plattformen und Clients ermöglicht und eine breitere Spanne von Funktionen wie Anwendungstransparenz, bessere Bandbreitennutzung, verbesserte Sicherheit, Lastenausgleich (Load-Balancing) und vieles mehr unterstützt. Citrix XenApp besteht aus drei Komponenten, die den Remotedesktopdiensten von Windows Server ähneln: dem Server, dem Client und dem Independent Computing Architecture- (ICA-) Protokoll von Citrix, über das der Server mit dem Client kommuniziert.

#### <span id="page-4-3"></span>Anwendungsserver

Ähnlich wie bei den Remotedesktopdiensten werden beim Einsatz von Citrix XenApp alle Anwendungen auf dem Server ausgeführt. Zudem überträgt der Server nur Bildschirminformationen an den Client und empfängt nur Signale von der Maus und der Tastatur des Client.

Die Hardwareanforderungen des Servers für Citrix XenApp hängen von der Anzahl der gleichzeitig verbundenen Clients und deren Anforderungen während der Nutzung ab. Siehe [http://www.citrix.com.](http://www.citrix.com)

Die Remotedesktopdienste und Citrix XenApp ermöglichen die gemeinsame Nutzung von ausführbaren Ressourcen durch Benutzer. Daher sind die Speicheranforderungen von Benutzern, die eine bereits von einem anderen Benutzer verwendete Anwendung starten, geringer als die Speicheranforderungen von Benutzern, die eine bestimmte Anwendung als erste starten.

#### <span id="page-4-4"></span>Citrix ICA-Client

Der Citrix ICA-Client nutzt eine Thin-Client-Technologie, um den Benutzern einen Windows-Desktop oder eine Anwendung zur Verfügung zu stellen. Im Gegensatz zu den Remotedesktopdienste-Clients scheint eine nahtlos integrierte Anwendung für Citrix ICA-Clients auf dem Rechner des Client-Desktops ausgeführt zu werden. Für Windows-Desktops und für Anwendungen muss der Client lediglich eine Verbindung zum Server herstellen. Der Server zeigt dem Client die erforderlichen visuellen Informationen an und empfängt vom Client Informationen zu Tastatureingaben und Mausbewegungen und -klicks. Die Anwendung wird auf dem Server ausgeführt und wird nicht auf den Client-Computer geladen.

Die Clients sind auf der Citrix-Website unter <http://www.citrix.com>verfügbar.

#### <span id="page-5-0"></span>Citrix ICA-Protokoll

Das Citrix ICA-Protokoll wird installiert, wenn Sie Citrix XenApp installieren. Das ICA-Protokoll überträgt Daten zwischen dem Citrix ICA-Client und Citrix XenApp und bietet transparente Unterstützung von Windows-Anwendungen, geringe Bandbreitenanforderungen sowie Komprimierung und Verschlüsselung von Daten.

ICA-Verbindungen wurden mit dem TCP/IP-Protokoll getestet und werden unterstützt, wenn FileMaker Pro auf Citrix XenApp ausgeführt wird.

Hinweis Wenn Remotedesktopdienste-Clients über Remotedesktopverbindung auf Citrix XenApp zugreifen, müssen Sie auf Citrix XenApp das TCP/IP-Protokoll aktivieren.

#### <span id="page-5-1"></span>Vorteile des Einsatzes von Citrix XenApp

- 1 Windows-Anwendungen können unabhängig von der Hardware, dem Betriebssystem oder der Netzwerkanbindung der Clients in heterogenen Rechenumgebungen eingesetzt werden.
- 1 Die Benutzer können weiterhin mit ihrem aktuellen Betriebssystem und den aktuellen Anwendungen arbeiten.
- 1 IT-Experten können bestimmte Windows-Anwendungen von einem Ort aus unterstützen und Einsatz, Zugriff, Leistung, Sicherheit und Zuverlässigkeit verwalten.
- 1 Administratoren müssen nur eine Kopie einer Anwendung auf einem Server installieren und aktualisieren und können eine Vielzahl von Anwendungsumgebungen – von vollständigen Windows-Desktops bis hin zu Anwendungen – erstellen.
- 1 Das FileMaker Pro-Konfigurationsmodell unterstützt das Citrix Web Interface für Citrix XenApp, mit dessen Hilfe Anwendungen in jeden Standard-Webbrowser integriert werden können.

#### <span id="page-5-2"></span>Vor der Installation von Citrix XenApp

Bevor Sie Citrix XenApp installieren, sollten die Remotedesktopdienste in den Anwendungsservermodus gesetzt werden. Siehe [http://www.microsoft.com.](http://www.microsoft.com)

Vor der Installation von Citrix XenApp sollten Sie überlegen, wie viele Benutzer bzw. Clients eine Verbindung zum Server herstellen werden, welche Art von Anwendungen den Clients zur Verfügung gestellt werden sollen und wie die Benutzer die Verbindung zu Citrix XenApp herstellen werden.

#### <span id="page-5-3"></span>Installation des Citrix ICA-Client

Die Citrix ICA-Client-Software sollte auf jedem Computer installiert sein, von dem auf Citrix XenApp zugegriffen werden muss. Der Zugriff auf den Server ist zwar auch mit Remotedesktopdienste-Clients möglich, doch der volle Funktionsumfang steht nur mit Citrix ICA-Clients zur Verfügung. Informationen zur Installation von Citrix ICA-Clients finden Sie in der Citrix-Dokumentation.

## <span id="page-6-0"></span>Kapitel 2 Verwenden von FileMaker Pro mit Remotedesktopdiensten oder Citrix XenApp

Dieses Kapitel beschreibt, wie Sie FileMaker Pro auf einem Remotedesktopdienste-Server oder auf Citrix XenApp installieren und verwenden.

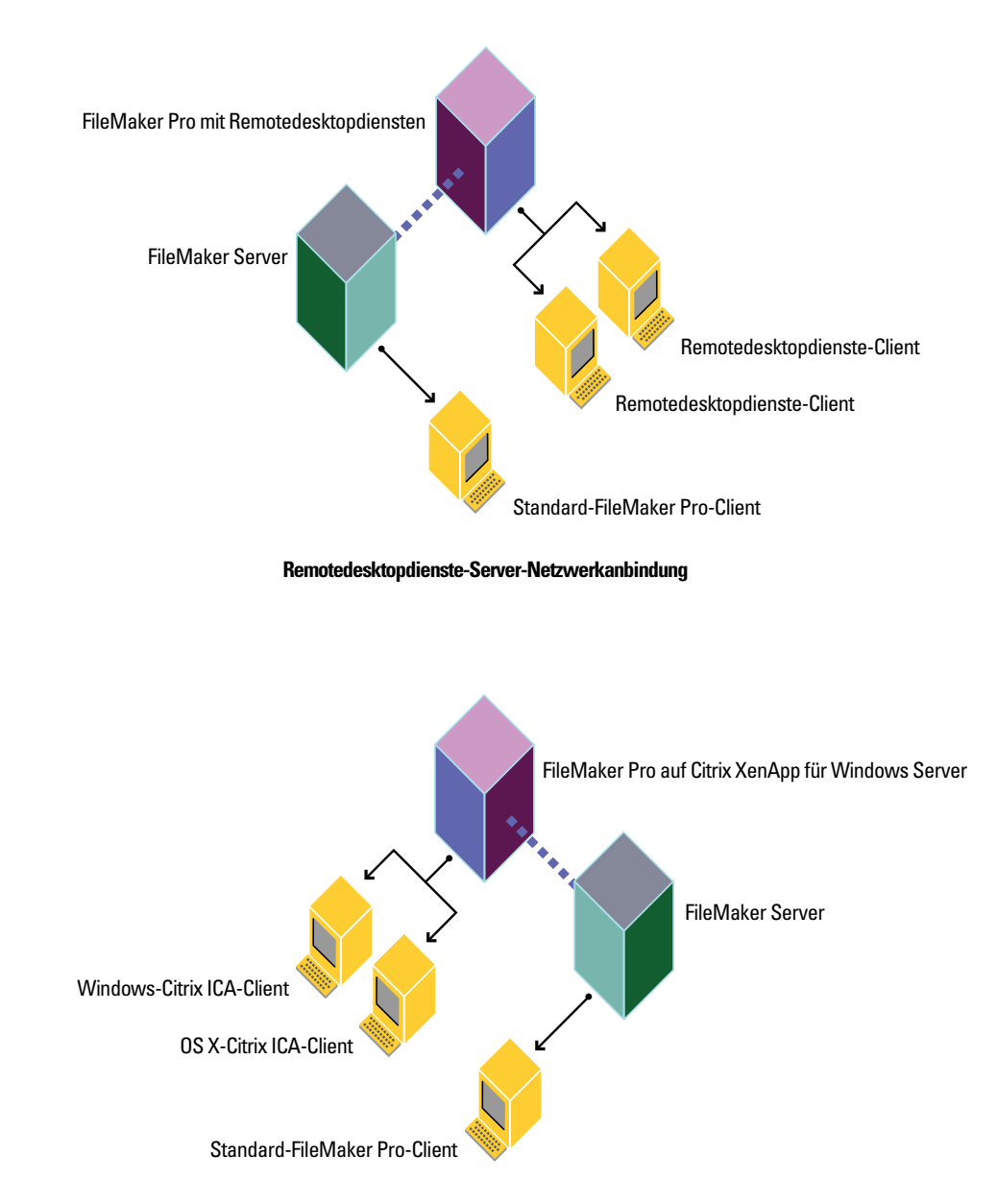

**Citrix XenApp für Windows Server-Netzwerkanbindung**

#### <span id="page-7-0"></span>Installieren von FileMaker Pro auf einem Remotedesktopdienste-Server oder Citrix XenApp

Hinweis Die in den folgenden Abschnitten beschriebenen Installationen erfordern eine FileMaker Pro Volumen-Lizenz. Einzellizenzkopien von FileMaker Pro werden nicht unterstützt. FileMaker, Inc. hat die Versionen für internationales Englisch von FileMaker Pro, Remotdesktopdiensten und Citrix XenApp getestet und zertifiziert. Weitere Informationen zu Lizenzen finden Sie auf [http://www.filemaker.com/de.](http://www.filemaker.com/de)

**1.** Sie installieren:

- 1 Remotedesktopdienste: Stellen Sie sicher, dass die Remotedesktopdienste auf Ihrem Rechner mit Windows Server installiert und konfiguriert sind und dass Sie als Administrator angemeldet sind.
- 1 Citrix XenApp: Stellen Sie sicher, dass die Remotedesktopdienste auf Ihrem Windows Server installiert und konfiguriert sind, dass Citrix XenApp installiert ist und dass Sie als Administrator angemeldet sind.

**2.** Sie haben folgende Möglichkeiten:

- 1 Wenn Sie Ihre Software elektronisch heruntergeladen haben, doppelklicken Sie auf die Downloaddatei, um die Dateien zu entpacken.
- 1 Wenn Sie eine FileMaker Pro-DVD besitzen, legen Sie sie in Ihr DVD-Laufwerk ein.
- **3.** Doppelklicken Sie in der Systemsteuerung auf **Anwendung auf Remotedesktop-Server installieren**.
- **4.** Folgen Sie den Anweisungen auf dem Bildschirm, um das FileMaker Pro-Installationsprogramm anzugeben und die Installation zu beginnen.

Siehe das Handbuch [Installation und neue Funktionen für FileMaker Pro und FileMaker Pro](http://www.filemaker.com/redirects/fmp15_admin.html?page=doc_install&lang=de)  [Advanced.](http://www.filemaker.com/redirects/fmp15_admin.html?page=doc_install&lang=de)

#### <span id="page-7-1"></span>Einsatzempfehlungen

Für Remotedesktopdienste und Citrix XenApp-Server:

- 1 Planen Sie mehr RAM pro Client ein, wenn Ihre Lösung einen hohen Speicherbedarf hat oder wenn neben FileMaker Pro noch mehrere Anwendungen bereitgestellt werden.
- **Verwenden Sie einen schnellen, modernen Prozessor.**

FileMaker unterstützt den Einsatz und die Entwicklung von FileMaker Pro-Lösungen unter Remotedesktopdiensten und Citrix XenApp-Clients. Es können jedoch u. U. einige Aspekte der Entwicklung von FileMaker Pro nicht wie erwartet funktionieren.

#### <span id="page-7-2"></span>Umgebungen für den Einsatz von FileMaker Pro-Dateien

#### <span id="page-7-3"></span>Verbinden mit FileMaker Server

Sie können FileMaker Server verwenden, um Dateien für den Remotedesktopdienste-Server bzw. den Citrix XenApp-Server bereitzustellen.

#### Remotedesktopdienste

Der Remotedesktopdienste-Server, der FileMaker Pro einsetzt, greift auf FileMaker Server zu, der sowohl den Remotedesktopdienste-Clients als auch den lokalen FileMaker Pro-Clients FileMaker Pro-Dateien zur Verfügung stellt. Wenn ein Benutzer FileMaker Pro unter Remotedesktopdiensten öffnet, erfolgt der Zugriff auf FileMaker Pro-Dateien auf FileMaker Server auf dieselbe Weise wie der Zugriff auf FileMaker Server unter normalen Netzwerkbedingungen.

#### Citrix XenApp

FileMaker Server kann ICA-Clients über Citrix XenApp, der FileMaker Pro einsetzt, FileMaker Pro-Dateien zur Verfügung stellen und weiterhin Dateien für einzelne FileMaker Pro-Clients hosten. Wenn ein Benutzer FileMaker Pro auf Citrix XenApp aufruft, erfolgt der Zugriff auf FileMaker Pro-Dateien auf FileMaker Server auf dieselbe Weise wie der Zugriff auf FileMaker Server unter normalen Netzwerkbedingungen.

Weitere Informationen über das Öffnen gemeinsam genutzter Dateien als Client finden Sie in der [FileMaker Pro Hilfe](http://www.filemaker.com/redirects/fmp15_admin.html?page=doc_help&lang=de).

Hinweis FileMaker Server sollte nicht auf demselben Rechner wie Citrix XenApp und die Remotedesktopdienste installiert werden. FileMaker, Inc. unterstützt FileMaker Server nicht, wenn er auf demselben Rechner wie Citrix XenApp und die Remotedesktopdienste läuft.

#### <span id="page-8-0"></span>OS X-Citrix ICA-Clients

Wenn ein OS X-ICA-Client über Citrix XenApp auf FileMaker Pro zugreift, sollten Sie beachten, dass der Client auf eine Windows-Anwendung zugreift. Der OS X-Client muss die Tastenkürzel für Windows verwenden und das Aussehen und die Handhabung der Anwendung entsprechen denen einer Windows-Anwendung.

#### <span id="page-8-1"></span>Nicht freigegebene Dateien

Remotedesktopdienste-Clients und Citrix XenApp-Clients haben Zugriff auf FileMaker Pro-Dateien, die nicht über ein Netzwerk freigegeben sind. Nicht freigegebene Dateien können wie alle nicht freigegebenen FileMaker Pro-Dateien über Remotedesktopdienste-Clients und Citrix XenApp-Clients entwickelt und eingesetzt werden. Remotedesktopdienste- bzw. Citrix XenApp-Clients unterstützen jedoch keine freigegebenen Dateien und kein Peer-to-Peer-Hosting (FileMaker-Netzwerk-Sharing).

Hinweis Um die Sharing-Funktion für eine bestimmte Datei auszuschalten, wählen Sie **Datei** > **Sharing** > **Mit FileMaker-Clients gemeinsam nutzen**, wählen Sie die Datei aus und wählen Sie dann **Keine Benutzer**.

#### <span id="page-8-2"></span>Nicht unterstützte FileMaker Pro-Funktionen

- 1 FileMaker-Netzwerk-Sharing mit anderen FileMaker Pro-Clients
- **DDBC/JDBC-Sharing**
- 1 Third-Party-Plugins; Plugin-Entwickler müssen ihre Plugins für Remotedesktopdienste und Citrix XenApp-Clients testen und zertifizieren.

#### <span id="page-8-3"></span>Artikel der FileMaker Knowledge Base

Artikel zu FileMaker Pro unter Remotedesktopdiensten bzw. Citrix XenApp finden Sie in der FileMaker Knowledge Base. Besuchen Sie die FileMaker Knowledge Base unter [http://filemaker-de.custhelp.com.](http://filemaker-de.custhelp.com)